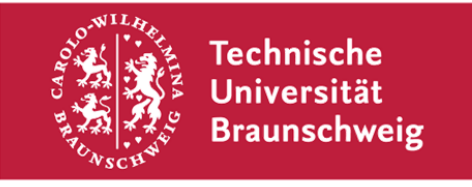

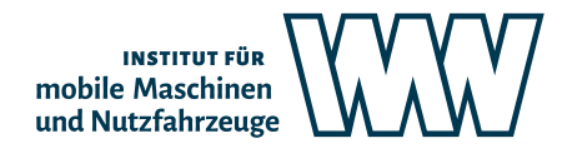

**Technische Universität Braunschweig Institut für mobile Maschinen und Nutzfahrzeuge Langer Kamp 19a, 38106 Braunschweig | Deutschland**

An alle Studierenden, die im Prüfungszeitraum Winter 2021/22 am Inst. f. mobile Maschinen und Nutzfahrzeuge Prüfungen ablegen

**Informationen zur Durchführung von Online-Prüfungen am IMN**

Technische Universität Braunschweig Institut für mobile Maschinen und Nutzfahrzeuge

Langer Kamp 19a 38106 Braunschweig

Tel. +49 (0) 531 391-2670 Fax +49 (0) 531 391-5951 imn@tu-braunschweig.de www.tu-braunschweig.de/imn

Prof. Dr. Ludger Frerichs Institutsleiter Durchwahl: -2670

Datum: 08. Februar 2022

Sehr geehrte Studierende,

im Prüfungszeitraum des Wintersemesters 2021/22 werden wir Ihnen Online-Prüfungen anbieten. Grundlegende Informationen hierzu entnehmen Sie bitte der Webseite der Fakultät für Maschinenbau. Nachstehend informieren wir Sie über den konkreten Prüfungsablauf an unserem Institut.

Am IMN finden im Prüfungszeitraum WiSe 2021/22 keine Prüfungen unter Aufsicht statt. Stattdessen haben Sie die Möglichkeit, Prüfungsleistungen durch Hausarbeiten und in Ausnahmefällen durch mündliche Online-Prüfungen zu erbringen. Für die Hausarbeiten werden klausurnahe Aufgabenstrukturen als TakeHomeExam und EvaExam angeboten. Nachstehend finden Sie eine Prüfungsübersicht.

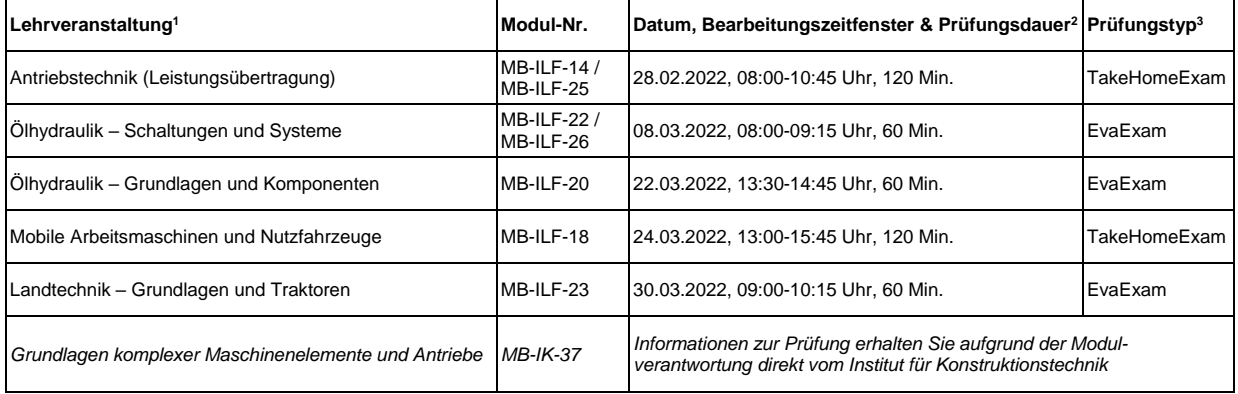

**<sup>1</sup>** Prüfer ist jeweils Herr Prof. Dr. Ludger Frerichs.

**<sup>2</sup>** Das Bearbeitungszeitfenster stellt den maximalen Zeitrahmen dar, in der die Bearbeitung stattfinden kann. Die angegebene Prüfungsdauer stellt die Zeit dar, die zur Beantwortung der Prüfungsaufgaben kalkuliert wird. Halten Sie sich bitte zur angegeben Startzeit zum Empfang der E-Mail mit dem Link zur Aufgabenstellung bereit. Für ein EvaExam beginnt die Prüfungsdauer mit der Bestätigung der TAN-Eingabe. Zwischen der Startzeit und dem Prüfungsbeginn ist eine maximale Vorlaufzeit von 15 Minuten vorgesehen. Für ein TakeHomeExam werden zusätzlich 15 Minuten vor und 30 Minuten nach der Prüfung für den Down- und Upload vorgehalten.

**<sup>3</sup>** Bei Prüfungen mit einer sehr geringen Teilnehmerzahl wird eine mündliche Prüfung durchgeführt. Ein evtl. gesonderter Termin wird hierfür nach dem Ende der Anmeldephase direkt mit den Beteiligten abgesprochen.

# **Wichtige Links für Hausarbeiten mittels EvaExam und TakeHomeExam**

- Rückfragen per Big Blue Button [\(https://webconf.tu-bs.de/phi-uwj-gvv\)](https://webconf.tu-bs.de/phi-uwj-gvv)
- Links zu den Aufgabenstellungen und Erklärungen lassen wir Ihnen über Ihren TUBS-Mail-Account zukommen.

### **Hausarbeiten mittels EvaExam**

Im Vorfeld der Prüfung erhalten Sie eine E-Mail mit Link und TAN an Ihre TU Braunschweig-Mailadresse. Diese Informationen nutzen Sie, um sich nach Freischaltung der Prüfung durch den Betreuer anzumelden und beginnen mit der Bearbeitung. Sobald Sie sich einloggen beginnt gleichzeitig die Prüfungsdauer. Nach Ablauf dieser Prüfungsdauer werden Ihre Antworten automatisch an den EvaExam-Server übermittelt. Sie können die Prüfung auch vorzeitig beenden, wenn Sie die Bearbeitung der Fragen abgeschlossen haben. Laden Sie sich die Selbstständigkeitserklärung herunter, drucken und füllen Sie diese aus und laden Sie diese in den entsprechenden Veranstaltungsordner in STUD.IP. Fragen während der Prüfung werden mittels [BigBlueButton](https://webconf.tu-bs.de/phi-uwj-gvv) beantwortet.

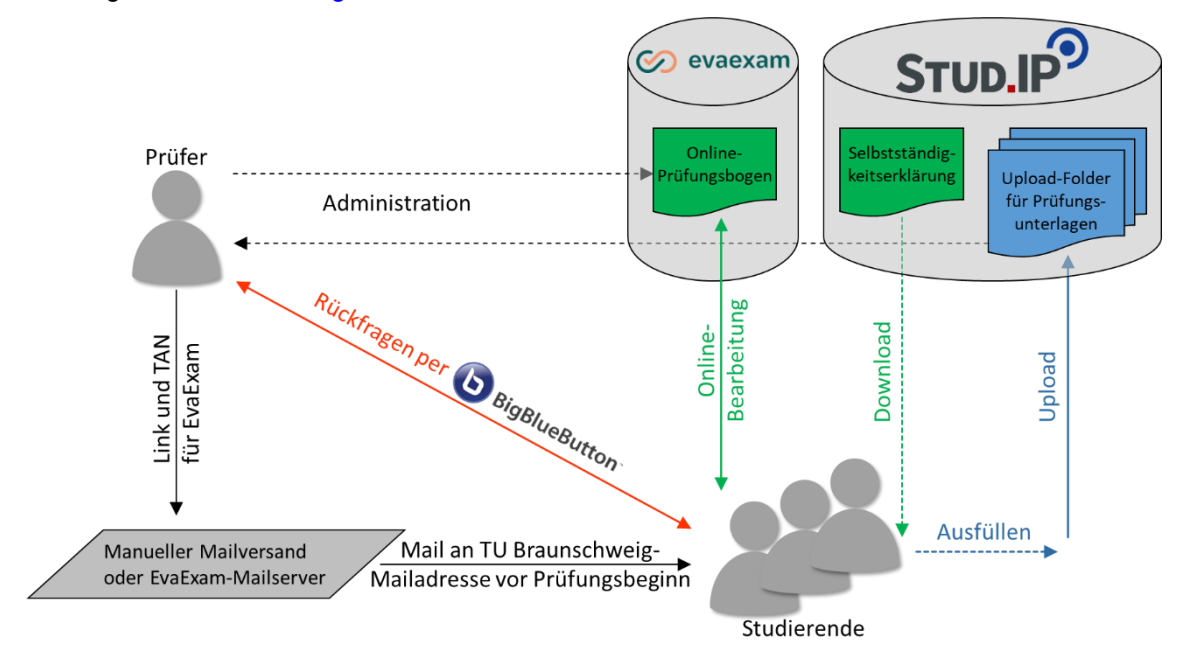

*Abbildung 1: Ablaufdiagramm für Hausarbeiten mittels EvaExam am IMN*

## **Hausarbeiten als TakeHomeExam**

Zur Startzeit der Prüfung schicken wir Ihnen eine E-Mail mit Link zur Aufgabenstellung an Ihre TU Braunschweig-Mailadresse. Diese Informationen nutzen Sie für den Download der Aufgabenstellung. Nun beginnen Sie mit der Bearbeitung. Nach Ablauf der Prüfungsdauer laden Sie Ihre Ausarbeitung in den Upload-Folder in STUD.IP. Laden Sie sich die Selbstständigkeitserklärung herunter, drucken und füllen Sie diese aus und laden Sie diese ebenfalls in STUD.IP hoch. Fragen während der Prüfung werden mittels [BigBlueButton](https://webconf.tu-bs.de/phi-uwj-gvv) beantwortet.

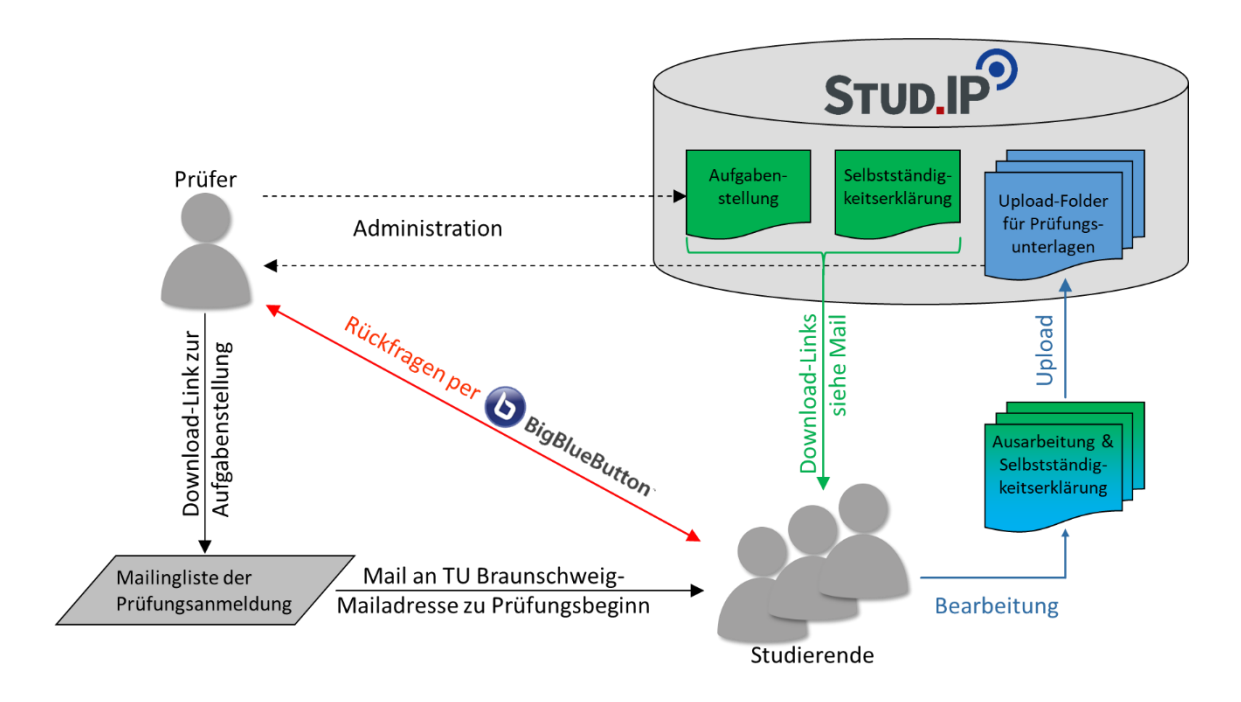

*Abbildung 2: Ablaufdiagramm für Hausarbeiten mittels TakeHomeExam am IMN*

# **Mdl. Online-Prüfung mittels BigBlueButton**

- Zu dem mit Ihrem Vorlesungsbetreuer festgelegten Prüfungstermin finden sich die\*der Studierende und der Prüfer in [BigBlueButton](https://webconf.tu-bs.de/phi-63a-xcj) ein. Zu Techniktestzwecken kann vorab folgender [Raum](https://webconf.tu-bs.de/phi-kzz-v97) genutzt werden
- Alle beteiligten Personen, der Prüfende, die\*der zu Prüfende und die Beisitzer\*innen nehmen per Videofeed an der Prüfung teil.
- Es folgt eine Authentifizierung mit Abgleich des Personalausweises und Studierendenausweis über die Kamerafunktion.
- Die Prüfungsfähigkeit und Eigenleistung wird festgestellt und über die Chatfunktion dokumentiert.
- Während der Prüfung ist darauf zu achten, dass die\*der zu Prüfende keine unerlaubten Hilfsmittel verwendet und keine anderen Personen den Raum betreten.
- Zur Notenfestsetzung wird die\*der zu Prüfende in den Warteraum des Videokonferenz-Tools versetzt und nach erfolgter Beratung zur Notenbekanntgabe wieder zur Videokonferenz hinzugeholt.
- Der gespeicherte und ausgedruckte Chatverlauf ist dem Prüfungsprotokoll anzuhängen.

## **Unterstützungsmöglichkeiten für Studierende**

Wenn Ihnen die Teilnahme an der digitalen Prüfung aus bestimmten Gründen nicht möglich ist (z.B. keine geeignete technische Ausstattung, kein geeigneter Raum im Wohnumfeld), wird Sie die TU Braunschweig unterstützen. Melden Sie sich bitte bis spätestens 7 Tage vor dem Prüfungstermin bei dem\*der Prüfer\*in zur Absprache von Unterstützungsmöglichkeiten.

Mit freundlichen Grüßen

Prof. Dr. Ludger Frerichs